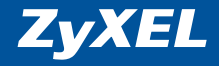

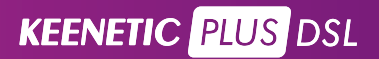

**Инструкция по применению** 

### Добро пожаловать в Интернет!

Благодарим вас за доверие к интернет-технике ZyXEL.

Решения для доступа в Интернет — это наша специализация начиная со времен разработки первого модема в далеком 1990 году. Сегодня мы предлагаем устройства для высокоскоростного доступа по технологиям ADSL2+, VDSL2, Ethernet, 3G, 4G, LTE, GPON, а чтобы Всемирная Сеть простиралась и до вашего дома, интернет-провайдеры и корпоративные заказчики широко используют инфраструктурное оборудование ZyXEL.

Мы находимся рядом с вами с 1992 года и уделяем пристальное внимание адаптации нашей продукции к местным условиям, тестируем ее совместно с провайдерами и операторами связи, учитываем их требования и локальные особенности сетей. Для вас открыты онлайн-система персональной технической поддержки, опирающаяся на обширную базу знаний и рекомендаций, а также сеть сервисных центров.

Сегодня интернет-техникой ZуХЕL пользуются миллионы домашних пользователей, и имя компании для них стало синонимом надежной связи и выхода в Интернет с первой попытки. Подключайтесь и присоединяйтесь. Сеть становится полезнее и интереснее с приходом каждого нового пользователя. Добро пожаловать в Интернет!

### Оглавление

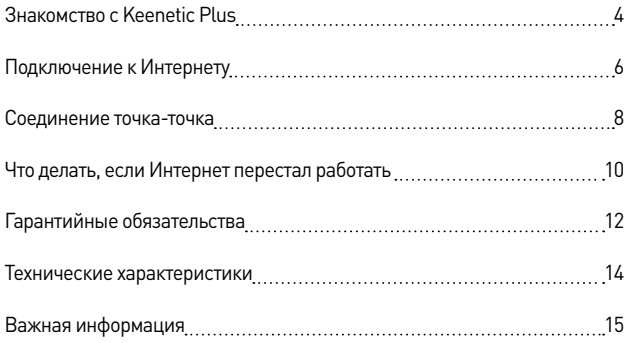

### Знакомство с Keenetic Plus

DSLKeenetic Plus DSL - это модуль расширения для интернет-центров Keenetic, дополняющий их функциями модема ADSL2+/VDSL2. Этот модем подключается к USB-порту интернет-центра, управляется его операционной системой и не требует дополнительного источника питания.

Он предназначен в первую очередь для надежного и удобного подключения к Интернету и IP-телевидению через телефонную линию с услугой ADSL2+ или VDSL2.

Благодаря технологиям G.vector и G.inp модем Keenetic Plus DSL может эффективнее использовать существующую телефонную линию, увеличивая ее пропускную способность до 50%.

Помимо подключения к Интернету можно использовать Keenetic Plus DSL для соединения двух удаленных интернетцентров. Для этого понадобится два модема Keenetic Plus DSL, соединеных напрямую по медной телефонной паре длиной до 1,5 км.

Актуальный список совместимых интернет-центров вы можете найти на странице zyxel.ru/keenetic-plus-dsl.

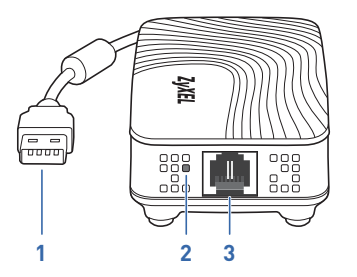

#### USB-разъем 1.

Для подключения к USB-порту совместимого интернет-центра Keenetic.

### 2. Индикатор DSL

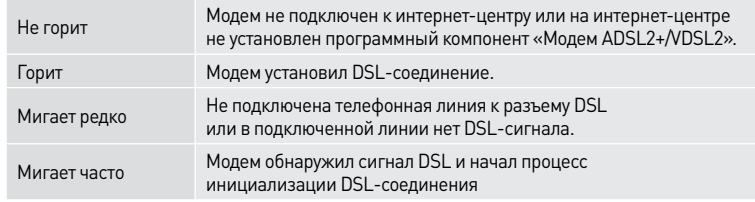

#### 3. Разъем «DSL»

Разъем для подключения телефонного кабеля через прилагаемый сплиттер.

## Подключение к Интернету

- 1. Расположите интернет-центр Keenetic рядом с телефонной розектой и включите его в электросеть через адаптер питания из комплекта поставки. Дождитесь, чтобы индикатор (1) горел непрерывно.
- 2. Подключите модем Keenetic Plus DSL к телефонной линии через сплиттер из комплекта поставки. Для этого с помощью прилагаемых телефонных кабелей соедините разъем «Линия» сплиттера с телефонной розеткой, а разъем «DSL» с разъемом «DSL» на Keenetic Plus DSL.
- 3. Подключите модем Keenetic Plus DSL к USB-порту совместимого интернет-центра.
- 4. Домашний телефон подключите к разъему «Телефон» сплиттера.
	- *Важно: Чтобы интернет-соединение не обрывалось при звонках и не создавало помех в телефонной трубке, все телефоны должны быть подключены к городской телефонной линии через микрофильтры или сплиттеры DSL.*

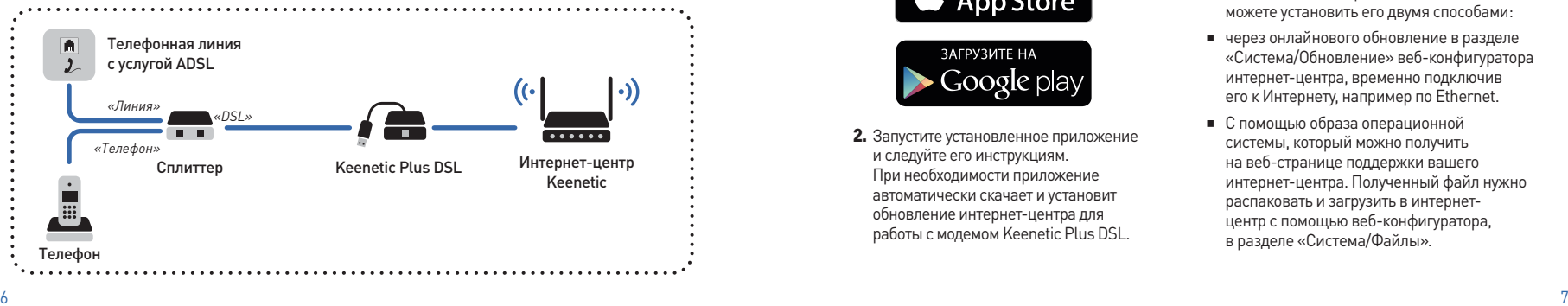

#### **Настройка с мобильного устройства**

1. Установите приложение ZyXEL Keenetic NetFriend на смартфон или планшет. Для этого перейдите в веб-браузере мобильного устройства по адресу zyxel.ru/getapp или сканируйте QR-код на этой странице.

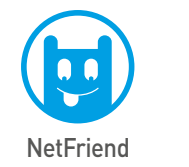

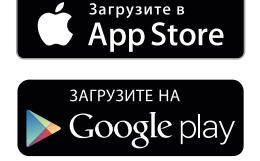

2. Запустите установленное приложение и следуйте его инструкциям. При необходимости приложение автоматически скачает и установит обновление интернет-центра для работы с модемом Keenetic Plus DSL.

#### **Настройка с компьютера**

Если индикатор • + на интернет-центре горит, вы можете приступить к настройке.

- 1. Подключите компьютер к интернет-центру по Wi-Fi или с помощью сетевого кабеля.
- 2. Откройте веб-конфигуратор по адресу my.keenetic.net. В разделе «Интернет» щелкните на кнопке «Быстрая настройка» и следуйте указаниям мастера для подключения к Интернету через USB-модем DSL.

Если индикатор • + не загорается, значит на интернет-центре не установлен компонент «Модем ADSL2+/VDSL2», необходимый для работы модема. Вы можете установить его двумя способами:

- Ӝ через онлайнового обновление в разделе «Система/Обновление» веб-конфигуратора интернет-центра, временно подключив его к Интернету, например по Ethernet.
- Ӝ С помощью образа операционной системы, который можно получить на веб-странице поддержки вашего интернет-центра. Полученный файл нужно распаковать и загрузить в интернетцентр с помощью веб-конфигуратора, в разделе «Система/Файлы».

### Соединение точка-точка

Чтобы соединить две сети, например, в зданиях, между которыми протянут телефонный кабель или витая пара длиной до 1,5 км, вам потребуется два модема Keenetic Plus DSL и два совместимых с ними интернет-центра серии Keenetic. При подключении модемов к телефонной линии обязательно используйте DSL-сплиттеры.

Один модем должен работать в режиме сервера (VDSL CO), а второй — в режиме клиента (VDSL CPE). При выборе режима учитывайте, что скорость передачи от сервера к клиенту будет выше.

В зависимости от требуемой конфигурации вы также можете настроить между сетями IP-маршрутизацию.

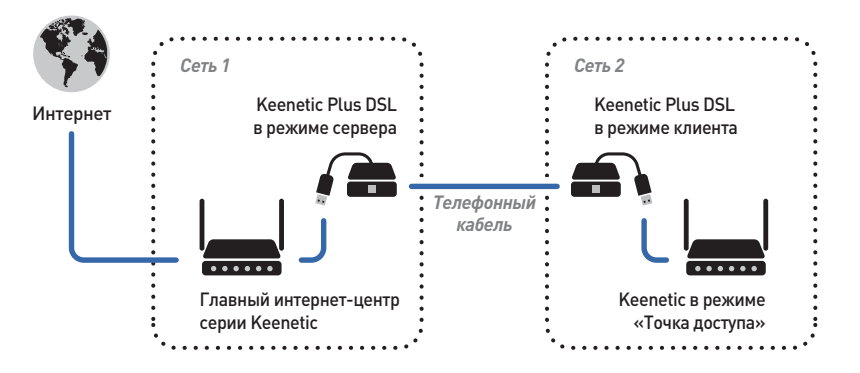

#### Настройка соединения

Подключите модемы Keenetic Plus DSL к интернет-центрам так же, как это описано в предыдущем разделе. Убедитесь, что на обоих интернет-центрах горят индикаторы • - подтверждающие готовность работы с модемами.

Выберите, какой модем будет работать в режиме сервера, а какой в режиме клиента, и начните настройку.

- 1. Подключите компьютер по Wi-Fi или с помощью сетевого кабеля к интернетцентру с модемом, для которого вы выбрали роль сервера. Откройте вебконфигуратор по адресу my.keenetic.net. В разделе «Интернет» откройте вкладку «Plus DSL» и в настройках модема выберите режим «Сервер».
- 2. Теперь подключитесь к интернет-центру с модемом, для которого вы выбрали роль клиента, и войдите в его веб-конфигуратор. В разделе «Система» откройте вкладку «Режим» и выберите «Точка лоступа». После перезагрузки VDSL-соединение с серверным модемом будет установлено автоматически и вы сможете использовать Wi-Fi и все сетевые порты этого интернет-центра для работы в сети главного интернет-центра.

### Что делать, если Интернет перестал работать

Быстро оценить исправность интернетподключения можно по индикаторам интернет-центра и подключенного к нему модема Keenetic Plus DSL. Индикатор на USB-модеме должен гореть непрерывно. На интернет-центре должны обязательно гореть индикаторы • — и ∰.

Воспользуйтесь функциями диагностики в операционной системе компьютера, с которого не удается выйти в Интернет. Возможно, вы просто отключились от беспроводной сети Wi-Fi или отсоединили сетевой кабель от компьютера.

Чтобы уточнить состояние вашего интернет-подключения, обратитесь к провайдеру. Возможно, на вашем счету не хватает средств и доступ в Интернет был приостановлен.

Большинство неполадок, возникающих вследствие сбоя в сети, можно устранить перезагрузкой оборудования:

- Отключите питание интернет-центра и всех устройств в домашней сети.
- Проверьте надежность подключения сетевых кабелей. Кабели, которые не фиксируются в портах, рекомендуется заменить на исправные.
- Включите питание интернет-центра и подождите, пока он загрузится, затем включите питание остальных устройств.

При подозрении на неисправность интернетцентра или модема, пожалуйста, обратитесь в Центр информации и поддержки ZyXEL по адресу support.zyxel.ru.

### Техническая поддержка ZyXEL

Если при использовании модема у вас возникли вопросы или подозрения, что ваш модем неисправен:

■ Обратитесь к странице поддержки модема на сайте ZyXEL, где вы найдете ответы на часто задаваемые вопросы, собранные в Базе знаний.

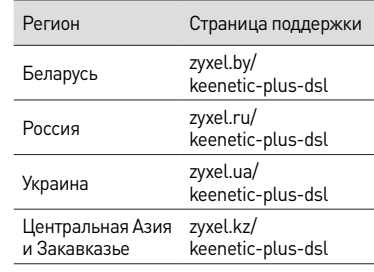

• Задайте вопрос специалистам ZyXEL в системе персональной поддержки по адресу support.zyxel.ru.

#### Условия предоставления поддержки

- Техническая поддержка не рассматривает теоретические вопросы организации сети и вопросы, связанные с настройкой сторонних продуктов и систем.
- Консультации по применению устройства оказываются в течение 90 дней с даты первого обращения в службу поддержки или момента автоматической регистрации сервисного кода при первом подключении устройства к Интернету, в зависимости от того, что наступит ранее.
- Через систему консультаций гарантируется ответ специалиста, время решения вопроса не регламентируется и зависит от его сложности.
- Техническая поддержка предоставляется на русском языке.

## Гарантийные обязательства

ZyXEL гарантирует отсутствие аппаратных дефектов этого изделия, связанных с материалами и сборкой, в течение одного года с документально подтвержденной даты его приобретения первым конечным покупателем, даты автоматической регистрации сервисного кода изделия в журнале Центра информации и поддержки ZyXEL при первом подключении устройства к Интернету или при первом обращении в службу поддержки, в зависимости от того, что наступило ранее. В случае выявления дефектов и получения от потребителя обоснованной претензии в этот период ZyXEL по своему усмотрению произведет бесплатный ремонт, заменит изделие на новое или предоставит взамен эквивалентное по функциям и надежности.

Гарантия распространяется только на изделия ZyXEL, проданные через официальные каналы дистрибуции ZyXEL. Гарантийное обслуживание осуществляется через авторизованные сервисные центры ZyXEL, расположенные в стране реализации изделия.

ZyXEL не гарантирует бесперебойную или безошибочную работу, а также совместимость встроенного программного обеспечения при взаимодействии с аппаратными или программными средствами других производителей, если иное не оговорено в прилагаемой к изделию документации.

ZyXEL не несет ответственности за возможный вред, прямо или косвенно нанесенный людям, домашним животным или любому имуществу, если это произошло в результате использования изделия не по назначению, несоблюдения правил и условий эксплуатации или хранения изделия, умышленных или неосторожных действий потребителя или третьих лиц.

Гарантия утрачивает силу в следующих случаях:

- этикетка на изделии повреждена или отсутствует, сервисный код изделия изменен, не читается или читается неоднозначно;
- Ӝ изделие использовалось не по назначению или не в соответствии с инструкцией по эксплуатации;
- Ӝ изделие перестало работать в результате загрузки в него программного обеспечения, не распространяемого через службу поддержки или сайт ZyXEL в вашей стране;
- устройство получило повреждения из-за подключения к нему дефектного оборудования сторонних фирм;
- Ӝ изделие вышло из строя по причине проникновения в него посторонних предметов, веществ или жидкостей, в результате удара молнии, затопления, пожара, неправильной вентиляции, иных внешних воздействий и обстоятельств непреодолимой силы;
- Ӝ изделие вскрывалось, переделывалось или ремонтировалось не уполномоченными на то лицами или сервисными центрами;
- Ӝ изделие пострадало при транспортировке, за исключением случаев, когда она производится авторизованным сервисным центром ZyXEL.

### Технические характеристики

Название: DSL-модем для интернет-центров Keenetic. **Keenetic Plus DSL** Модель:

#### Конструктивные особенности

- 1 Разъем RJ-11 для подключения к телефонной линии
- Разъем USB 2.0 (тип A) для подключения к порту USB интернет-центров Keenetic
- $\blacksquare$  1 индикатор состояния (DSL Link)

#### Спецификация DSL

- Совместим с ITU-T G.992.3 (ADSL2). G.992.5 [ADSL2+]
- Совместим с ITU-T G.993.2 (VDSL2). G.994.1 [G.hs], G.997.1 [G.ploam]. G.998.4 (G.inp) и G.993.5 (G.vector). ANSIT1F14
- $\blacksquare$  Частотные планы $\cdot$  997 и 998
- $\blacksquare$  Профили VDSL2: 8a, 8b, 8c, 8d, 12a, 12b, 17a, 30a
- Выбор режима VDSL: CO/CPE

#### Физические параметры

- $\blacksquare$  Размеры: 100 × 116 × 53 мм без учета кабеля
- $Macca: 0.07$  KF

#### Условия эксплуатации

- Диапазон температур: от 0 до +40 °С
- Влажность: от 20 до 95% без конденсации

#### Комплектация

- DSL-молем
- Пелефонный сплиттер
- Телефонный кабель
- Инструкция по применению

### Важная информация

#### Прилагаемая документация

Пожалуйста, внимательно ознакомьтесь с прилагаемой документацией и сохраните ее на булушее. Компания ZyXEL не дает никакой другой гарантии на продукты и услуги, кроме явно указанной в условиях, прилагаемых к таким продуктам и услугам. Никакая часть данного документа, кроме главы «Поллержка и гарантия ZvXEL», не может рассматриваться как дополнительные гарантийные обязательства.

Мы постоянно совершенствуем аппаратное и программное обеспечение. поэтому в продукт могут быть внесены изменения и улучшения, не описанные в прилагаемой документации.

#### Срок службы

Установленный производителем срок службы изделия равен 2 годам при условии. что изделие используется в строгом соответствии с настоящей инструкцией и применимыми техническими стандартами.

#### Сервисный код

Сервисный код представляет собой специальный идентификационный номер из 15 цифр, который напечатан на этикетке устройства и хранится в его памяти. При первом подключении к Интернету он автоматически фиксируется в журнале Центра информации и поддержки ZyXEL.

Используя Keenetic Plus DSL, вы выражаете согласие с правом компании ZyXEL автоматически получать информацию о вашем устройстве через Интернет для технической поддержки и гарантийного обслуживания.

#### Информация об утилизации

Не следует выбрасывать это изделие вместе с бытовыми отходами. Обратитесь в местную администрацию за информацией о правилах утилизации электронных отходов в вашем населенном пункте. Правильная утилизация способствует сохранению природных ресурсов, охране здоровья и окружающей среды.

#### **Юридический адрес изготовителя**

Тайвань, Синьчжу, Научно-индустриальный парк, Инновейшн-роуд II, 6, Зайксел Коммуникейшнз Корп.

ZyXEL Communications Corp., 6 Innovation Road II, Science Park, Hsinchu, 300, Taiwan, R.O.C.

#### **Информация о сертификации**

ZyXEL Keenetic Plus DSL одобрен к применению государственными органами по сертификации и соответствует ТР ТС 004/2011 «О безопасности низковольтного оборудования», ТР ТС 020/2011 «Электромагнитная совместимость технических средств».

Ознакомиться с действующими в вашей стране сертификатами можно на региональном веб-сайте ZyXEL.

#### **Авторские права**

© ZyXEL Communications Corp., 2015. Все права защищены.

© Д. В. Тишкин, А. Е. Данилычев, М. В. Медведев, ООО «Зайксель Россия», 2015. Все права защищены.

Воспроизведение, адаптация, перевод и распространение данного документа или любой его части без предварительного письменного разрешения ZyXEL запрещены — за исключением случаев, допускаемых законом об авторском праве. Названия продуктов или компаний, упоминаемые в данной инструкции, могут быть товарными знаками или знаками обслуживания соответствующих правообладателей.

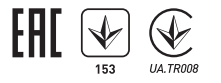

**ZyXEL Communications Corp. — zyxel.com ZyXEL Беларусь — zyxel.by ZyXEL Россия — zyxel.ru ZyXEL Украина — zyxel.ua ZyXEL Центральная Азия и Закавказье — zyxel.kz** Инструкция по применению

# McGrp.Ru

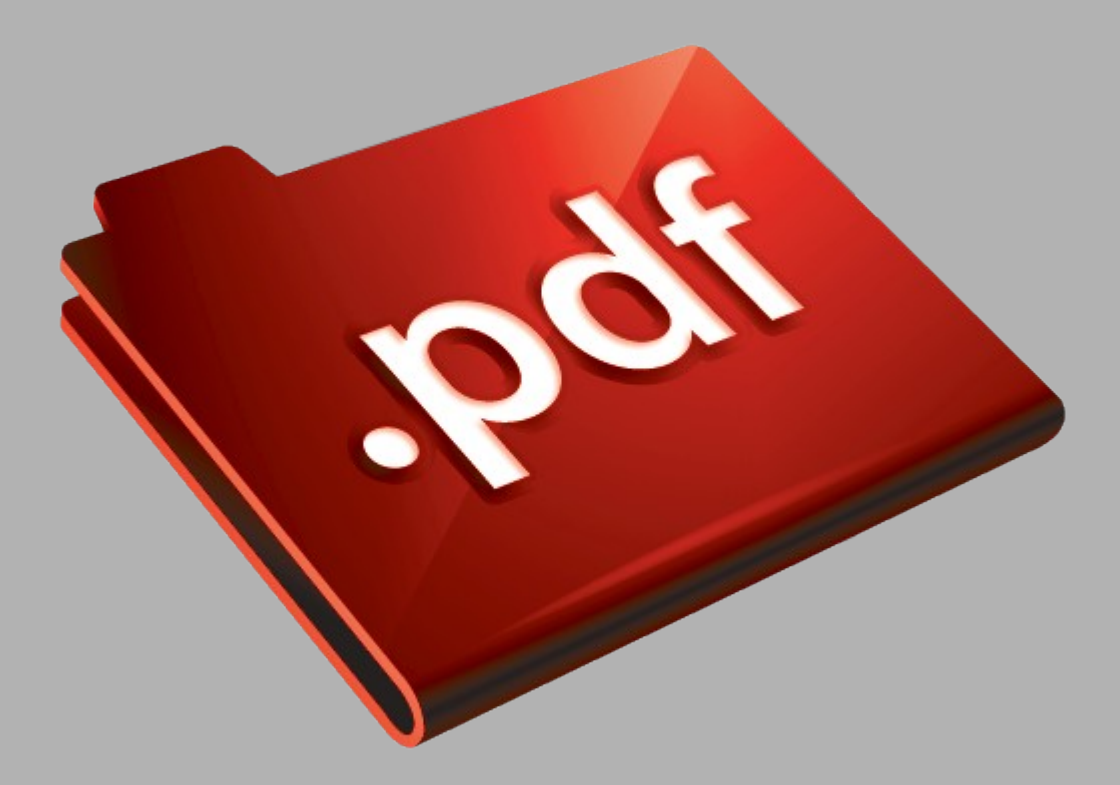

## Сайт техники и электроники

Наш сайт [McGrp.Ru](http://mcgrp.ru/) при этом не является просто хранилищем [инструкций по эксплуатации,](http://mcgrp.ru/) это живое сообщество людей. Они общаются на форуме, задают вопросы о способах и особенностях использования техники. На все вопросы очень быстро находятся ответы от таких же посетителей сайта, экспертов или администраторов. Вопрос можно задать как на форуме, так и в специальной форме на странице, где описывается интересующая вас техника.